## Math 1553 **Intro Lin Alg Fall '21**

# MATLAB Exploration  $\#2/\#3/\#4$  for MATH 1554

For each MATLAB assignment, follow the step-by-step formatting guidelines we provided. You will be graded on completeness, following directions, proper usage of comments, and overall readability of your code and published .pdf submission. We recommend format bank

For Week 6: MATLAB  $#2$  - Problem 13 and Problem 14 from Lay, Section 2.6, page 139.

The consumption matrix below is based on input-output data for the U.S. economy in 1958, with data for 81 sectors grouped into 7 larger sectors: (1) nonmetal household and personal products, (2) final metal products (such as motor vehicles), (3) basic metal products and mining,  $(4)$  basic nonmetal products and agriculture,  $(5)$  energy,  $(6)$  services, and  $(7)$  enter-tainment and miscellaneous products<sup>[1](#page-0-0)</sup>. (Units are in millions of dollars.)

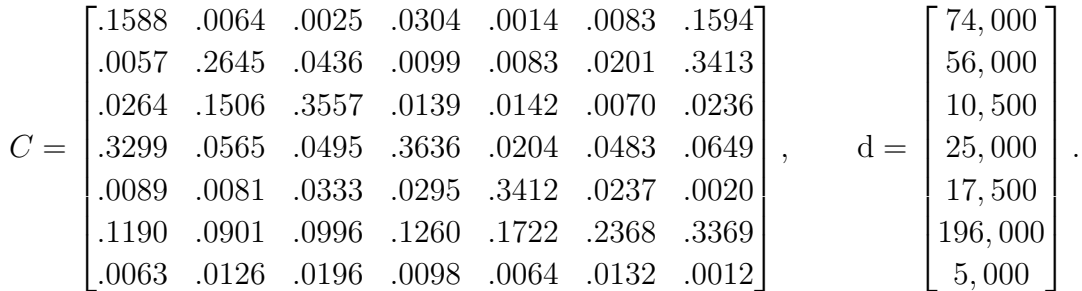

- (a) Check that the matrix C satisfies the conditions of being a consumption matrix by multiplying on the left by the row vector  $v = \begin{bmatrix} 1 & 1 & 1 & 1 & 1 & 1 \end{bmatrix}$ . In the comments, explain why the entries of  $v \cdot C$  verify that C is a consumption matrix.
- (b) Set up and augmented matrix from the system  $x = Cx + d$  and row reduce in matlab to find the production levels x needed to satisfy the final demand d. Hint: to form an augmented matrix  $[A \mid b]$  use command  $M = [A \mid b]$  in matlab, in particular matlab will let you enter **matrices** as the entries of a matrix!
- (c) Find the inverse  $(I C)^{-1}$  and use it to find x. Make sure that your answer agrees with part  $(b)^2$  $(b)^2$ . Hint: use command inv(A) to get inverses in matlab.
- (d) Compute  $L = I + C + C^2 + ... + C^k$  for sufficiently large k such that L approximates  $(I-C)^{-1}$  sufficiently to ensure that  $L \cdot d$  gives the correct approximation of x up to four significant digits. In the comments, specify the smallest value of k that works.
- (e) The demand vector above is reasonable for 1958 data, but Leontief's discussion of the economy in the reference cited here used a demand vector closer to 1964 data:  $d_2=[99640; 75548; 14444; 33501; 23527; 263985; 6526]$ . Repeat parts  $(b)-(d)$ for this new demand vector.

<span id="page-0-1"></span><span id="page-0-0"></span><sup>&</sup>lt;sup>1</sup>Wassily W. Leontief, "The Structure of the U.S. Economy," Scientific American, April 1965, pp. 30-32. <sup>2</sup>Use  $e_8$  to extract the last column of the RREF matrix in part (a) and compare this to your answer.

For Week 11: MATLAB  $#3$  - This exploration has three parts.

- **Part 0:** NOTE: This Part 0 should be handwritten, the other parts should be done in MATLAB. Create two **easy** or **medium difficulty** exam or quiz style problems using any of the concepts from the previous two weeks (check the schedule to determine the topics). You can pick only one topic, or one problem for each topic; it's totally up to you. You can write any combination of a true/false problem, a possible/impossible, an example construction, a computational problem, or two of the same kind of problem, but your two problems must be using only concepts taught in this course and must not be a problem on one of the practice/sample quizzes/exams. You must also **solve** your problem and state the solution, with a few words of justification, but you do not need to provide an elaborate or detailed solution. Your grade for this portion of the exploration will be based on how well you follow the directions in this paragraph. Don't over think it. Two simple problems will do.
- **Part 1:** Suppose A is a  $3 \times 3$  matrix with the following eigenvectors and eigenvalues.

$$
\vec{v}_1 = \begin{bmatrix} 1 \\ 0 \\ -1 \end{bmatrix}
$$
, with eigenvalue  $\lambda = 1$ ,  

$$
\vec{v}_2 = \begin{bmatrix} 2 \\ 2 \\ 0 \end{bmatrix}
$$
, with eigenvalue  $\lambda = 0.5$ ,  

$$
\vec{v}_3 = \begin{bmatrix} 1 \\ 1 \\ 2 \end{bmatrix}
$$
, with eigenvalue  $\lambda = 0.5$ ,

(a) Write  $\vec{x}$  in the coordinates of the basis  $\{\vec{v}_1, \vec{v}_2, \vec{v}_3\}.$ 

$$
\vec{x} = \begin{bmatrix} 7 \\ 5 \\ 4 \end{bmatrix}
$$

- (b) Find  $A^{k}\vec{x}$  (in the standard coordinates) and the coordinates of  $A^{k}\vec{x}$  in the basis  $\{\vec{v}_1, \vec{v}_2, \vec{v}_3\}$  for  $k = 1, 2, 3, 4, 5$ .
- (c) Find  $\lim_{k\to\infty} A^k \vec{x}$  in both the standard coordinates and the coordinates in the basis  $\{v_1, v_2, v_3\}$ . Use comments in your MATLAB code to explain why the limit is what it is.

Part 2: Page L10-23 in the online textbook, first solve problems 25 and 26. Make a comment on the meaning in the context of google matrices of  $G<sup>k</sup>(3,2)$  the entry of  $G^k$  in row 3 and column 2, and the meaning of  $G^k(3, \cdot)$  the 3rd row of  $G^k$ .

> In Exercises 25 and 26, consider a set of webpages hyperlinked by the given directed graph. Find the Google matrix for each graph and compute the PageRank of each page in the set.

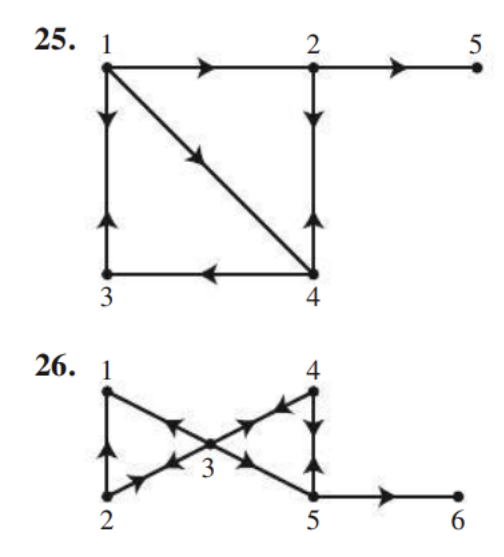

Then, for each google matrix  $G$ , find and indicate in the comments the smallest  $k$ such that every entry of  $G^k$  is within four significant digits to  $\Pi$ , as in Theorem 1 (Page L10-18). Using appropriate comments in your MATLAB code, interpret the meaning in context of the value of  $\lim_{k \to \infty} G^k(3, 2)$  and  $\lim_{k \to \infty} G^k(3, \cdot)$ .

### **THEOREM 1**

- If P is a regular  $m \times m$  transition matrix with  $m \ge 2$ , then the following statements are all true.
	- a. There is a stochastic matrix  $\Pi$  such that  $\lim_{n \to \infty} P^n = \Pi$ .
	- b. Each column of  $\Pi$  is the same probability vector **q**.
	- c. For any initial probability vector  $\mathbf{x}_0$ ,  $\lim_{n\to\infty} P^n \mathbf{x}_0 = \mathbf{q}$ .
	- d. The vector  $q$  is the unique probability vector which is an eigenvector of  $P$ associated with the eigenvalue 1.
	- e. All eigenvalues  $\lambda$  of P other than 1 have  $|\lambda| < 1$ .

For Week 15: MATLAB  $#4$  - Download the file buzz.jpg from my website and place a copy in your MATLAB directory, and then copy the following code into MATLAB.

```
clc
RGB=imread('buzz.jpg');
gray=rgb2gray(RGB);
A=im2double(gray);
[U, S, V] = svd(A);sz=size(A);
Approx=zeros(sz);
r=50
for i=1:r
    u=U(:, i);
    s=S(i,i);v=V(:, i);
    Approx=Approx+s*u*v';
end
Approx;
subplot(1,2,1),imshow(A),title('original');
\text{subplot}(1,2,2), imshow(Approx), title(['low rank r=',num2str(r)]);
```
Run the code in MATLAB. Add comments to the code to indicate what the codelines are doing to create the image file (not every line needs a comment - google any commands you are not sure about from the command name - hint:  $v'$  is the MATLAB command for  $v^T$ ). Next, make some changes to the r-value in order to determine what changing the r-value does to the image file. Make a comment in your code about what you discover.

Try finding some other images on the internet, and repeat the above. Some questions you may want to think about:

- ∗ Why is it important that the image file is converted to grayscale?
- ∗ What is the practical effect of having a low r-value?
- ∗ (\*hard?\*) Can the process be modified to deal with color images?